### **Sun Datacenter InfiniBand Switch 36**

Service Manual for Firmware Version 2.0

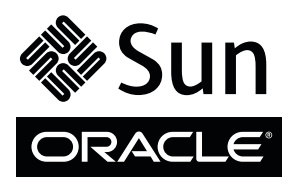

Part No.: E26431-01 November 2011, Revision A Copyright © 2011, Oracle and/or its affiliates. All rights reserved.

This software and related documentation are provided under a license agreement containing restrictions on use and disclosure and are protected by intellectual property laws. Except as expressly permitted in your license agreement or allowed by law, you may not use, copy, reproduce, translate,<br>broadcast, modify, license, transmit, distribute, exhibit, perform, publis

The information contained herein is subject to change without notice and is not warranted to be error-free. If you find any errors, please report them to us in writing.

If this is software or related software documentation that is delivered to the U.S. Government or anyone licensing it on behalf of the U.S. Government, the following notice is applicable:

U.S. GOVERNMENT RIGHTS Programs, software, databases, and related documentation and technical data delivered to U.S. Government customers are "commercial computer software" or "commercial technical data" pursuant to the applicable Federal Acquisition Regulation and agency-specific<br>supplemental regulations. As such, the use, duplication, disclosure, modification, 52.227-19, Commercial Computer Software License (December 2007). Oracle America, Inc., 500 Oracle Parkway, Redwood City, CA 94065.

This software or hardware is developed for general use in a variety of information management applications. It is not developed or intended for use in any<br>inherently dangerous applications, including applications which may applications, then you shall be responsible to take all appropriate fail-safe, backup, redundancy, and other measures to ensure its safe use. Oracle Corporation and its affiliates disclaim any liability for any damages caused by use of this software or hardware in dangerous applications.

Oracle and Java are registered trademarks of Oracle and/or its affiliates. Other names may be trademarks of their respective owners.

AMD, Opteron, the AMD logo, and the AMD Opteron logo are trademarks or registered trademarks of Advanced Micro Devices. Intel and Intel Xeon are<br>trademarks or registered trademarks of Intel Corporation. All SPARC trademark SPARC International, Inc. UNIX is a registered trademark licensed through X/Open Company, Ltd.

This software or hardware and documentation may provide access to or information on content, products, and services from third parties. Oracle Corporation and its affiliates are not responsible for and expressly disclaim all warranties of any kind with respect to third-party content, products, and services. Oracle Corporation and its affiliates will not be responsible for any loss, costs, or damages incurred due to your access to or use of third-party content, products, or services.

#### Copyright © 2011, Oracle et/ou ses affiliés. Tous droits réservés.

Ce logiciel et la documentation qui l'accompagne sont protégés par les lois sur la propriété intellectuelle. Ils sont concédés sous licence et soumis à des<br>restrictions d'utilisation et de divulgation. Sauf disposition de

Les informations fournies dans ce document sont susceptibles de modification sans préavis. Par ailleurs, Oracle Corporation ne garantit pas qu'elles soient exemptes d'erreurs et vous invite, le cas échéant, à lui en faire

Si ce logiciel, ou la documentation qui l'accompagne, est concédé sous licence au Gouvernement des Etats-Unis, ou à toute entité qui délivre la licence de ce logiciel ou l'utilise pour le compte du Gouvernement des Etats-Unis, la notice suivante s'applique :

U.S. GOVERNMENT RIGHTS. Programs, software, databases, and related documentation and technical data delivered to U.S. Government customers are "commercial computer software" or "commercial technical data" pursuant to the applicable Federal Acquisition Regulation and agency-specific supplemental regulations. As such, the use, duplication, disclosure, modification, and adaptation shall be subject to the restrictions and license terms set forth in the applicable Government contract, and, to the extent applicable by the terms of the Government contract, the additional rights set forth in FAR<br>52.227-19, Commercial Computer Software License (December 2007). Or

Ce logiciel ou matériel a été développé pour un usage général dans le cadre d'applications de gestion des informations. Ce logiciel ou matériel n'est pas<br>conçu ni n'est destiné à être utilisé dans des applications à risque utilisez ce logiciel ou matériel dans le cadre d'applications dangereuses, il est de votre responsabilité de prendre toutes les mesures de secours, de<br>sauvegarde, de redondance et autres mesures nécessaires à son utilisati déclinent toute responsabilité quant aux dommages causés par l'utilisation de ce logiciel ou matériel pour ce type d'applications.

Oracle et Java sont des marques déposées d'Oracle Corporation et/ou de ses affiliés.Tout autre nom mentionné peut correspondre à des marques appartenant à d'autres propriétaires qu'Oracle.

AMD, Opteron, le logo AMD et le logo AMD Opteron sont des marques ou des marques déposées d'Advanced Micro Devices. Intel et Intel Xeon sont des<br>marques ou des marques déposées d'Intel Corporation. Toutes les marques SPARC

Ce logiciel ou matériel et la documentation qui l'accompagne peuvent fournir des informations ou des liens donnant accès à des contenus, des produits et des services émanant de tiers. Oracle Corporation et ses affiliés déclinent toute responsabilité ou garantie expresse quant aux contenus, produits ou services émanant de tiers. En aucun cas, Oracle Corporation et ses affiliés ne sauraient être tenus pour responsables des pertes subies, des coûts occasionnés ou des dommages causés par l'accès à des contenus, produits ou services tiers, ou à leur utilisation.

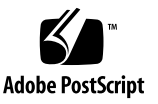

## **Contents**

#### **[Using This Documentation v](#page-4-0)**

#### **[Understanding Service Procedures 1](#page-6-0)**

[Replaceable Components 1](#page-6-1)

[Suggested Tools for Service](#page-8-0) 3

[Antistatic Precautions for Service 3](#page-8-1)

#### **[Servicing Power Supplies 5](#page-10-0)**

[Inspecting a Power Supply](#page-10-1) 5

- ▼ [Identify the Power Supply 6](#page-11-0)
- ▼ [Inspect the Power Supply Hardware](#page-13-0) 8
- ▼ [Inspect the Power Supply Connectors 8](#page-13-1)
- ▼ [Power Off a Power Supply](#page-14-0) 9
- ▼ [Remove a Power Supply 1](#page-15-0)0
- ▼ [Install a Power Supply](#page-17-0) 12
- ▼ [Power On a Power Supply 1](#page-19-0)4

#### **[Servicing Fans 1](#page-22-0)7**

[Inspecting a Fan 1](#page-22-1)7

- ▼ [Identify the Fan 1](#page-23-0)8
- ▼ [Inspect the Fan Hardware 1](#page-24-0)9
- ▼ [Inspect the Fan Connector 1](#page-24-1)9
- [Remove a Fan](#page-25-0) 20

▼ [Install a Fan](#page-26-0) 22

#### **[Servicing Data Cables](#page-30-0) 25**

[Inspecting the Data Cables 2](#page-30-1)5

- ▼ [Identify the Data Cable](#page-31-0) 26
- ▼ [Inspect the Data Cable Hardware](#page-32-0) 27
- ▼ [Inspect the Data Cable Connectors 2](#page-32-1)7
- ▼ [Remove a Data Cable](#page-33-0) 28
- ▼ [Install a Data Cable](#page-35-0) 31

#### **[Servicing the Battery 3](#page-40-0)5**

- ▼ [Remove the Switch From the Rack 3](#page-40-1)6
- ▼ [Replace the Battery](#page-41-0) 36

#### **[Index 4](#page-48-0)3**

# <span id="page-4-0"></span>Using This Documentation

This service manual provides detailed procedures that describe the service of the Sun Datacenter InfiniBand Switch 36 from Oracle. This document is written for technicians, system administrators, and users who have advanced experience servicing InfiniBand fabric hardware.

- ["Product Notes" on page v](#page-4-1)
- ["Related Documentation" on page vi](#page-5-0)
- ["Feedback" on page vi](#page-5-1)
- ["Support and Accessibility" on page vi](#page-5-2)

## <span id="page-4-1"></span>Product Notes

For late-breaking information an known issues about this product, refer to the product notes at:

[http://www.oracle.com/pls/topic/lookup?ctx=E26698-01](http://www.oracle.com/pls/topic/lookup?ctx=E26705-01)

# Related Documentation

<span id="page-5-0"></span>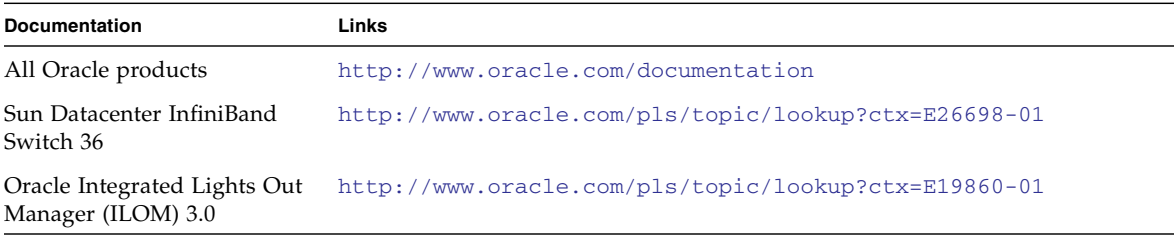

## <span id="page-5-1"></span>Feedback

Provide feedback on this documentation at:

<http://www.oracle.com/goto/docfeedback>

# Support and Accessibility

<span id="page-5-2"></span>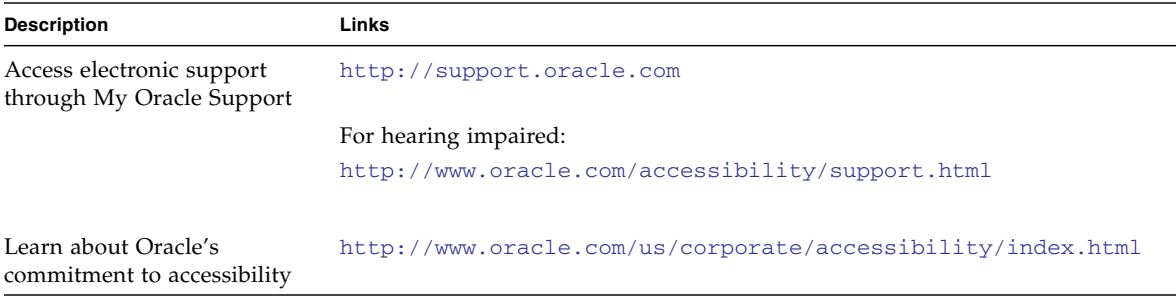

# <span id="page-6-4"></span><span id="page-6-2"></span><span id="page-6-0"></span>Understanding Service Procedures

Servicing the switch means a component addition, replacement, or subtraction.

A component addition means installing a component to increase the functionality of the switch. Component replacement means removing a failed component and installing a functional one. Component subtraction means removing a component.

Once a failed part is identified, it can be replaced. The topics listed here help you service switch chassis components.

- ["Replaceable Components" on page 1](#page-6-1)
- ["Suggested Tools for Service" on page 3](#page-8-0)
- ["Antistatic Precautions for Service" on page 3](#page-8-1)

#### **Related Information**

- ["Servicing Power Supplies" on page 5](#page-10-2)
- ["Servicing Fans" on page 17](#page-22-2)
- ["Servicing Data Cables" on page 25](#page-30-2)
- ["Servicing the Battery" on page 35](#page-40-2)

## <span id="page-6-3"></span><span id="page-6-1"></span>Replaceable Components

This illustration identifies the replaceable components of the switch.

#### **FIGURE:** Replaceable Components

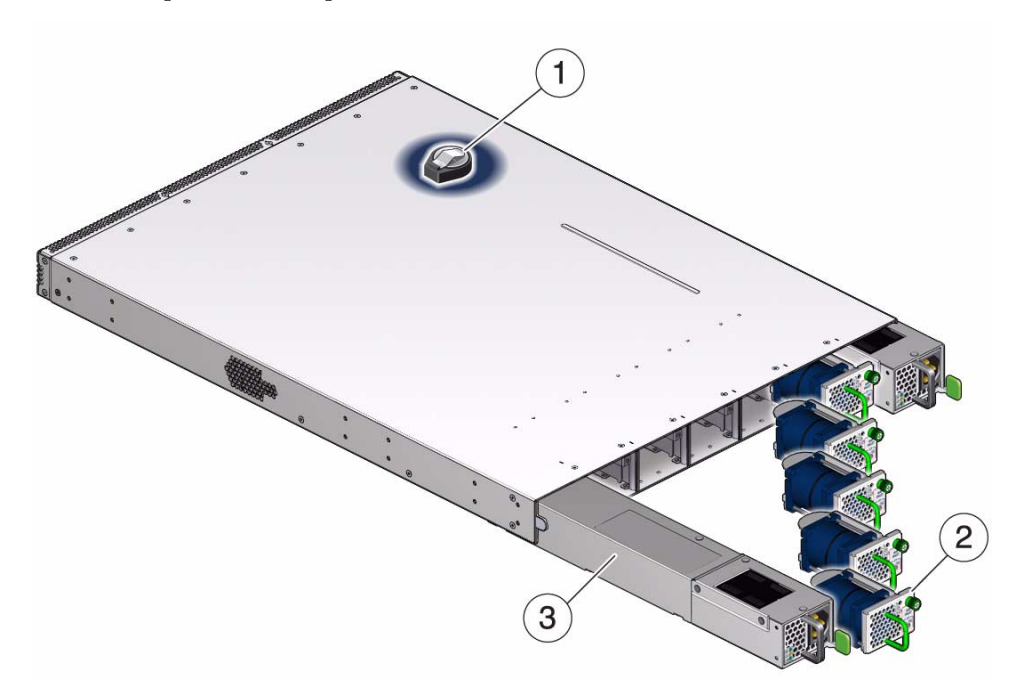

#### **Figure Legend**

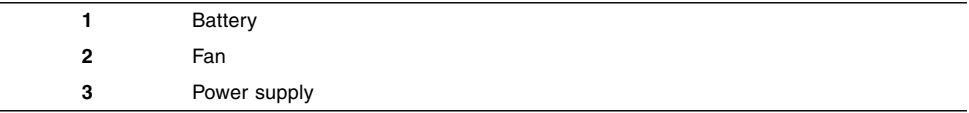

#### **Related Information**

- ["Servicing Power Supplies" on page 5](#page-10-2)
- ["Servicing Fans" on page 17](#page-22-2)
- ["Servicing Data Cables" on page 25](#page-30-2)
- ["Servicing the Battery" on page 35](#page-40-2)
- ["Suggested Tools for Service" on page 3](#page-8-0)
- ["Antistatic Precautions for Service" on page 3](#page-8-1)

# <span id="page-8-3"></span><span id="page-8-0"></span>Suggested Tools for Service

These tools are necessary or beneficial for servicing the switch:

- Antistatic wrist strap
- Antistatic mat
- No. 2 Phillips screwdriver
- No. 1 Phillips screwdriver
- Flashlight
- Gloves
- Magnifying glass

#### **Related Information**

- ["Replaceable Components" on page 1](#page-6-1)
- ["Antistatic Precautions for Service" on page 3](#page-8-1)

## <span id="page-8-2"></span><span id="page-8-1"></span>Antistatic Precautions for Service

When installing the switch chassis, take care to follow antistatic precautions:

- Use an antistatic mat as a work surface.
- Wear an antistatic wrist strap that is attached to either the mat or a metal portion of the switch chassis.

#### **Related Information**

- ["Replaceable Components" on page 1](#page-6-1)
- ["Suggested Tools for Service" on page 3](#page-8-0)

# <span id="page-10-5"></span><span id="page-10-2"></span><span id="page-10-0"></span>Servicing Power Supplies

These topics provide procedures for servicing the power supplies.

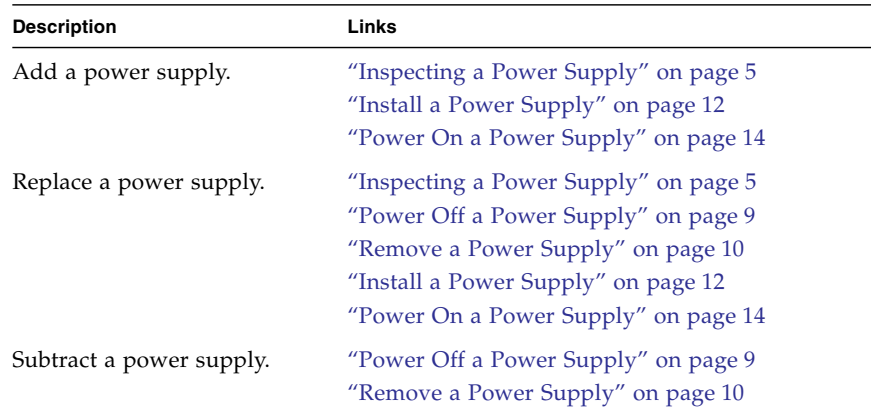

#### **Related Information**

- ["Understanding Service Procedures" on page 1](#page-6-2)
- ["Servicing Fans" on page 17](#page-22-2)
- ["Servicing Data Cables" on page 25](#page-30-2)
- ["Servicing the Battery" on page 35](#page-40-2)

# <span id="page-10-4"></span><span id="page-10-3"></span><span id="page-10-1"></span>Inspecting a Power Supply

Before installing a power supply, perform these tasks to verify its suitability for installation.

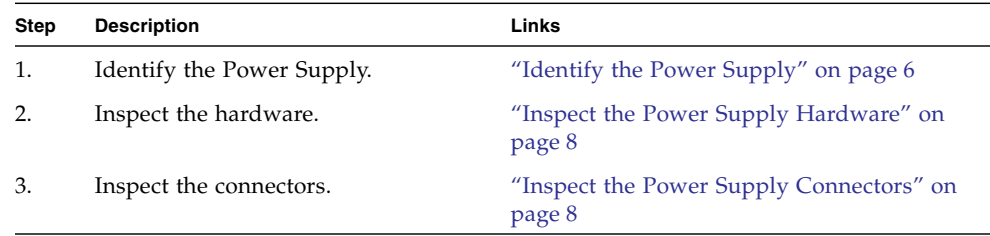

#### **Related Information**

- ["Inspecting a Fan" on page 17](#page-22-3)
- ["Inspecting the Data Cables" on page 25](#page-30-3)

<span id="page-11-0"></span>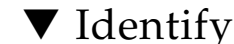

### <span id="page-11-1"></span>▼ Identify the Power Supply

**1. Identify the prerequisite and subsequent service tasks you must perform in conjunction with this procedure.**

<span id="page-11-2"></span>See ["Inspecting a Power Supply" on page 5.](#page-10-1)

**2. Use this illustration to identify the various features of a power supply.**

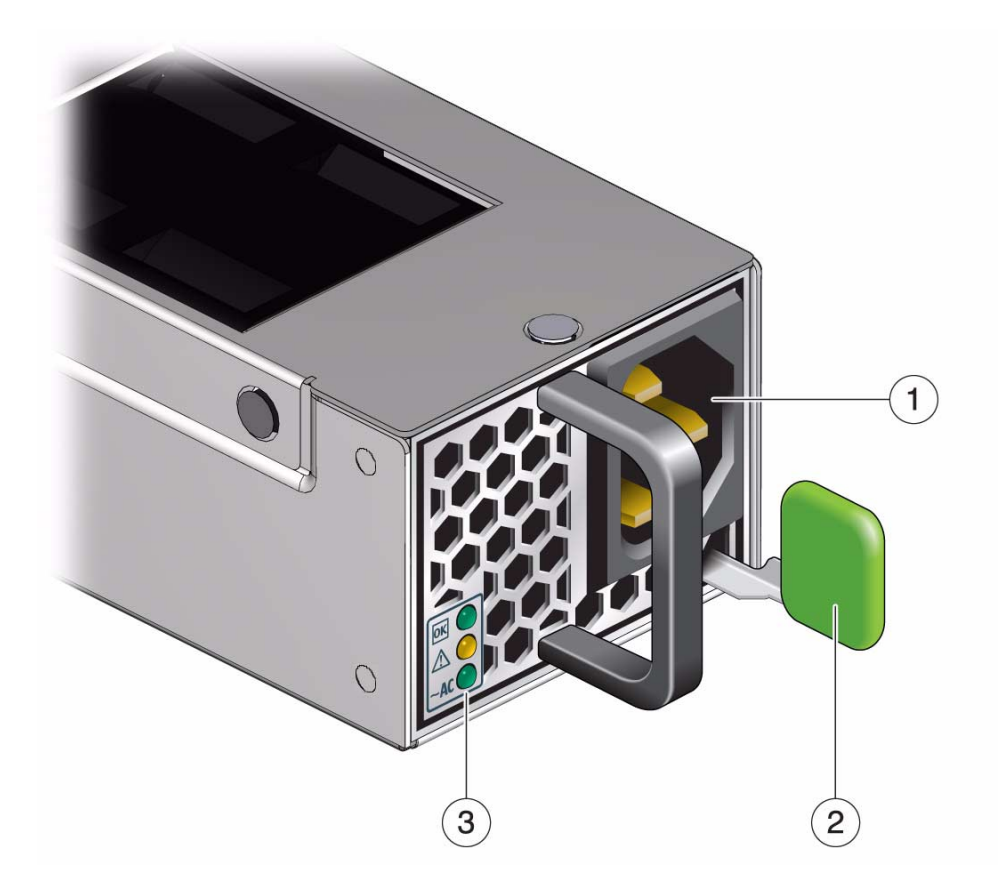

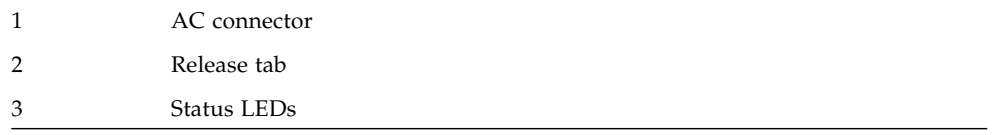

**3. Inspect the power supply hardware.**

See ["Inspect the Power Supply Hardware" on page 8.](#page-13-0)

### **Related Information**

- ["Identify the Fan" on page 18](#page-23-1)
- ["Identify the Data Cable" on page 26](#page-31-1)

### <span id="page-13-2"></span><span id="page-13-0"></span>▼ Inspect the Power Supply Hardware

**1. Identify the prerequisite and subsequent service tasks you must perform in conjunction with this procedure.**

<span id="page-13-5"></span>See ["Inspecting a Power Supply" on page 5.](#page-10-1)

- **2. Unwrap the replacement power supply from its antistatic packaging.**
- **3. Verify that there is no visible damage to the power supply chassis.**
- **4. Verify that the release tab moves freely and smoothly.**
- **5. Inspect the power supply connectors.**

See ["Inspect the Power Supply Connectors" on page 8](#page-13-1).

#### **Related Information**

- ["Inspect the Fan Hardware" on page 19](#page-24-2)
- ["Inspect the Data Cable Hardware" on page 27](#page-32-2)

### <span id="page-13-3"></span><span id="page-13-1"></span>▼ Inspect the Power Supply Connectors

**1. Identify the prerequisite and subsequent service tasks you must perform in conjunction with this procedure.**

<span id="page-13-4"></span>See ["Inspecting a Power Supply" on page 5.](#page-10-1)

**2. Verify that the connectors are clean and without damage.**

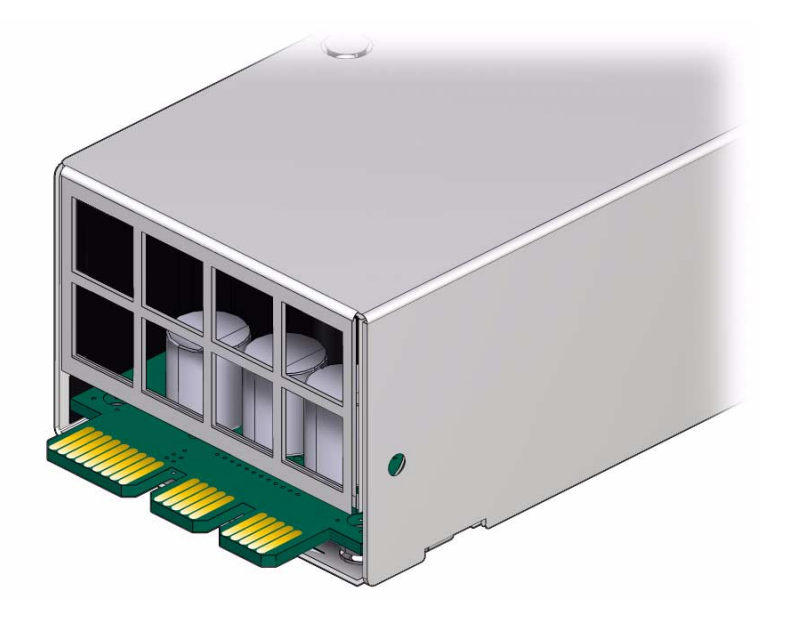

**3. The power supply is ready for installation.** See ["Install a Power Supply" on page 12](#page-17-0).

#### **Related Information**

- ["Inspect the Fan Connector" on page 19](#page-24-3)
- <span id="page-14-2"></span>["Inspect the Data Cable Connectors" on page 27](#page-32-3)

# <span id="page-14-1"></span><span id="page-14-0"></span>▼ Power Off a Power Supply

**Note –** Powering off both power supplies powers off the switch.

**1. Identify the prerequisite and subsequent service tasks you must perform in conjunction with this procedure.**

See ["Servicing Power Supplies" on page 5](#page-10-0).

- **2. Determine which power supply is to be removed.**
- **3. At the front of the switch chassis, remove the power cord from the respective power supply.**

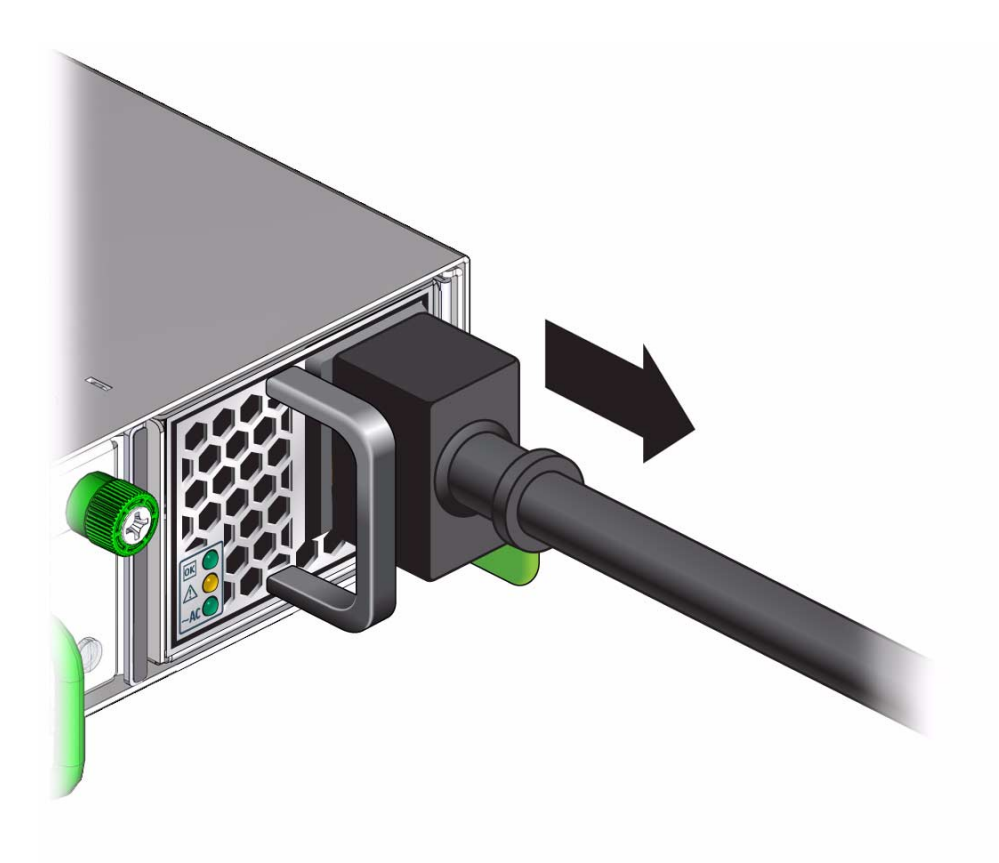

The power supply is completely powered off.

**4. Remove the power supply.**

See ["Remove a Power Supply" on page 10.](#page-15-0)

#### **Related Information**

■ ["Power On a Power Supply" on page 14](#page-19-0)

# <span id="page-15-1"></span><span id="page-15-0"></span>▼ Remove a Power Supply

**1. Identify the prerequisite and subsequent service tasks you must perform in conjunction with this procedure.**

<span id="page-15-2"></span>See ["Servicing Power Supplies" on page 5](#page-10-0).

- **2. Locate the power supply to be removed.**
- **3. Press and hold the release tab to the left and pull on the handle of the power supply.**

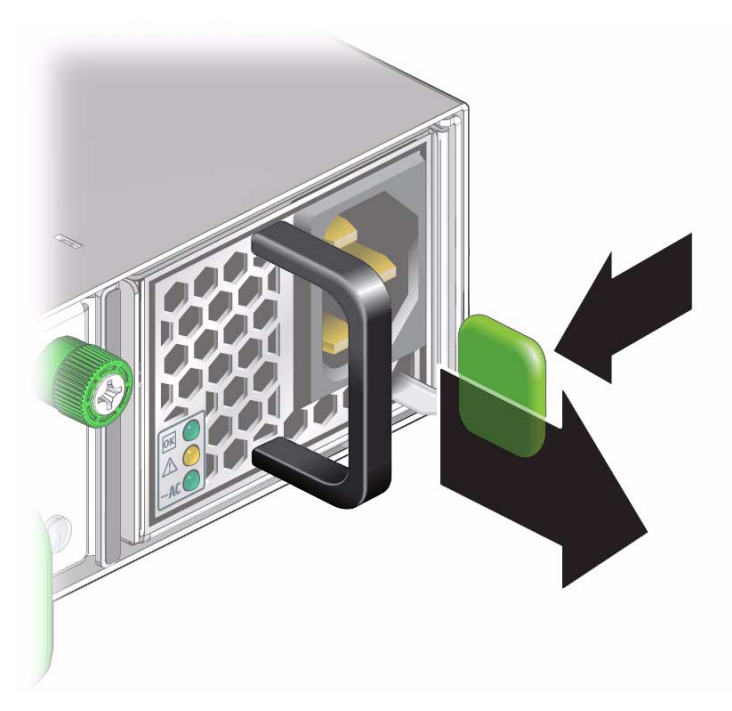

**4. Continue to pull the handle of the power supply to remove it from the chassis.**

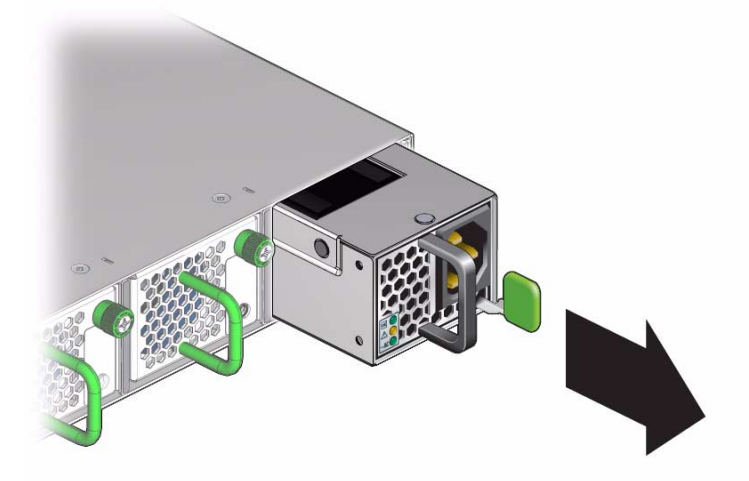

**5. Set the power supply aside.**

**6. Install a replacement power supply.**

See ["Install a Power Supply" on page 12.](#page-17-0)

#### **Related Information**

- ["Remove a Fan" on page 20](#page-25-1)
- ["Remove a Data Cable" on page 28](#page-33-1)
- ["Remove the Switch From the Rack" on page 36](#page-40-3)
- <span id="page-17-2"></span>■ ["Replace the Battery" on page 36](#page-41-1)

## <span id="page-17-1"></span><span id="page-17-0"></span>Install a Power Supply

**Note –** For residual power discharge, the power supply slot must remain vacant for at least one minute before installing a power supply.

**1. Identify the prerequisite and subsequent service tasks you must perform in conjunction with this procedure.**

See ["Servicing Power Supplies" on page 5](#page-10-0).

- **2. Inspect the replacement power supply.** See ["Inspecting a Power Supply" on page 5.](#page-10-1)
- **3. Verify that the slot where the power supply installs is clean and free of debris.**
- **4. Verify that the slot connector pins are straight and not missing.**
- **5. Verify that the slot connector receptacles are free from obstructions.**
- **6. Orient the power supply to the opening in the switch chassis with the status LEDs on the left and the release tab on the right.**
- **7. Slide the power supply into the open slot, pushing at the handle.**

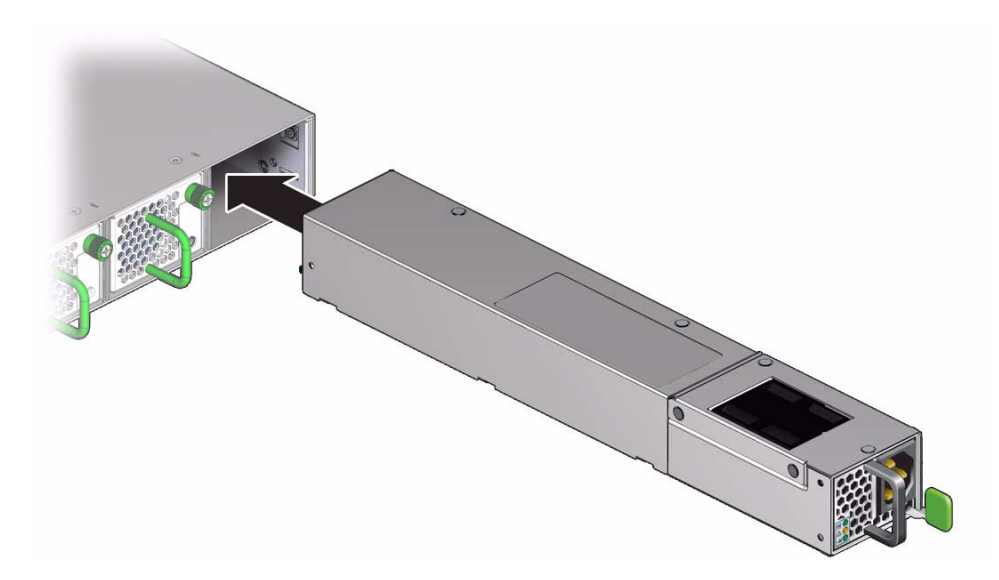

**8. When the power supply seats, push firmly so that the release tab clicks to secure the power supply into the chassis.**

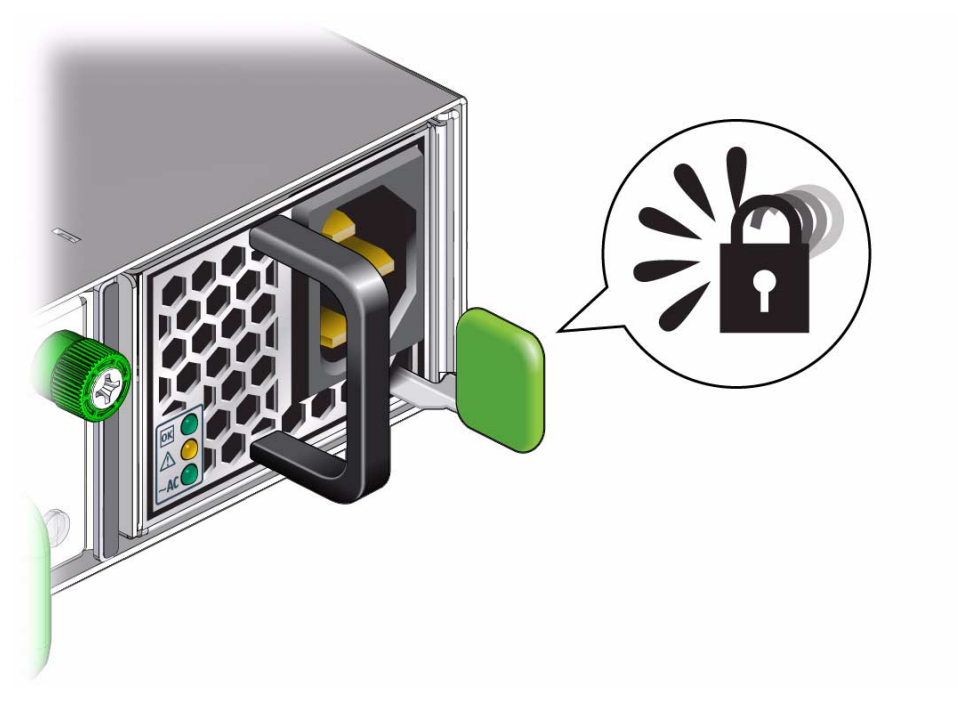

**9. Power on the power supply.** See ["Power On a Power Supply" on page 14](#page-19-0).

#### **Related Information**

- ["Install a Fan" on page 22](#page-26-1)
- ["Install a Data Cable" on page 31](#page-35-1)
- <span id="page-19-1"></span>■ ["Replace the Battery" on page 36](#page-41-1)

# <span id="page-19-0"></span>▼ Power On a Power Supply

- **1. For residual power discharge, the power cord must remain unattached to the power supply for at least one minute before powering on a power supply.**
- **2. Identify the prerequisite and subsequent service tasks you must perform in conjunction with this procedure.**

See ["Servicing Power Supplies" on page 5](#page-10-0).

**3. Reconnect the power cord to the power supply.**

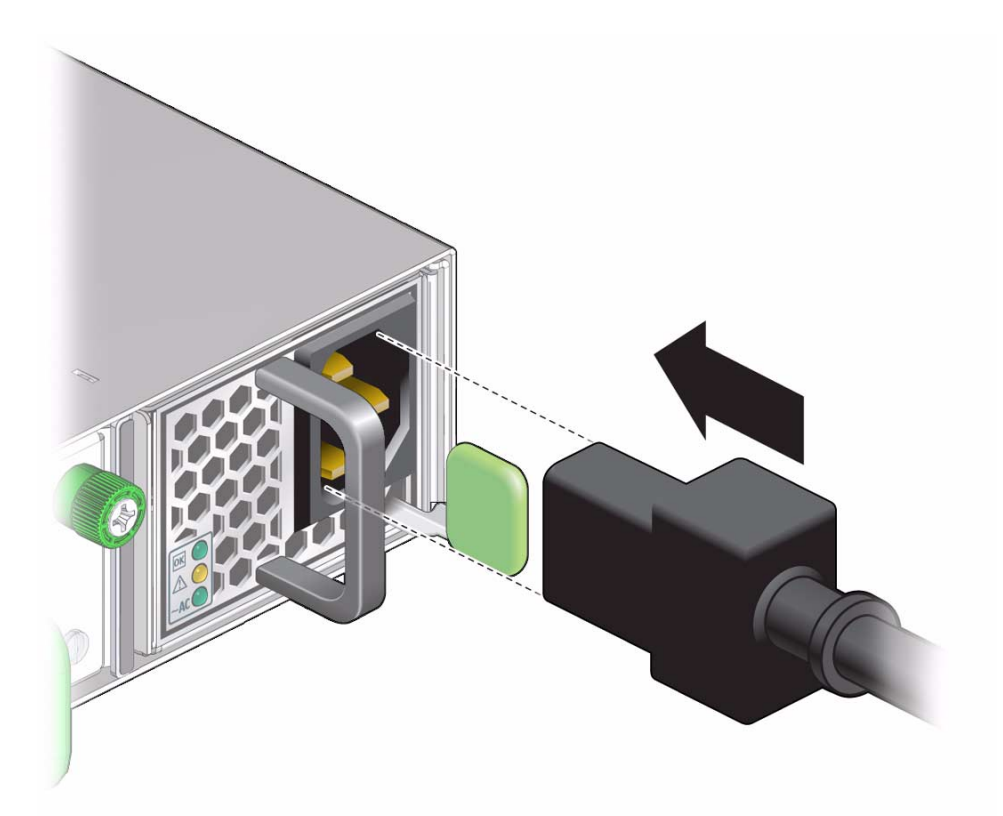

The AC LED lights green to indicate that the power supply is connected to facility power. A moment later, the OK LED lights green to indicate the power supply is at full power.

**4. Verify the power supply's operation with the** checkpower **and** checkvoltages **commands on the management controller.**

For example, to check the power supplies:

```
# checkpower
PSU 0 present OK
PSU 1 present OK
All PSUs OK
#
```
#### # **checkvoltages**

```
Voltage ECB OK
Measured 3.3V Main = 3.27 V
Measured 3.3V Standby = 3.35 V
```

```
Measured 12V = 11.97 VMeasured 5V = 5.02 V
Measured VBAT = 3.24 V
Measured 2.5V = 2.52 V
Measured 1.8V = 1.78 VMeasured I4 1.2V = 1.22 V
All voltages OK
#
```
#### **Related Information**

- *Switch Reference*, checkpower command
- *Switch Reference*, checkvoltages command
- ["Power Off a Power Supply" on page 9](#page-14-0)

# <span id="page-22-5"></span><span id="page-22-2"></span><span id="page-22-0"></span>Servicing Fans

These topics provide procedures for servicing the fans.

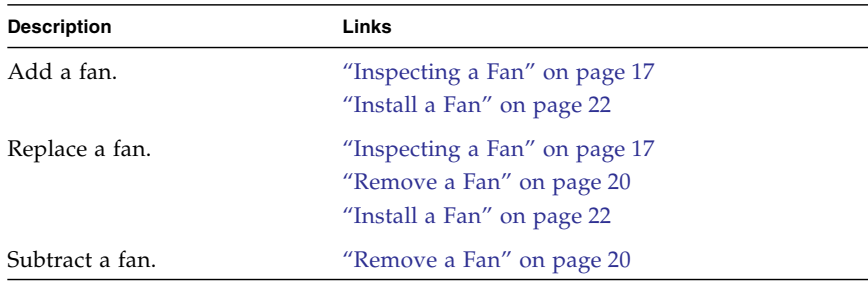

### **Related Information**

- ["Understanding Service Procedures" on page 1](#page-6-2)
- ["Servicing Power Supplies" on page 5](#page-10-2)
- ["Servicing Data Cables" on page 25](#page-30-2)
- ["Servicing the Battery" on page 35](#page-40-2)

# <span id="page-22-4"></span><span id="page-22-3"></span><span id="page-22-1"></span>Inspecting a Fan

Before installing a fan, inspect its hardware and connector to verify its suitability for installation.

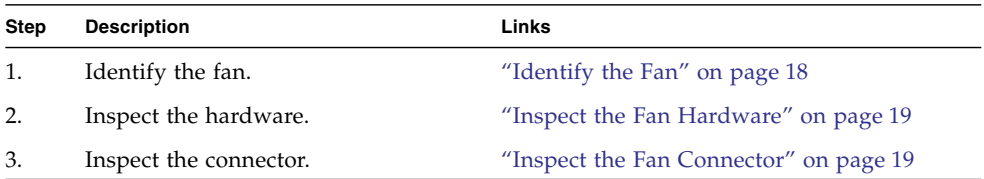

#### **Related Information**

- ["Inspecting a Power Supply" on page 5](#page-10-3)
- <span id="page-23-2"></span>■ ["Inspecting the Data Cables" on page 25](#page-30-3)

### <span id="page-23-1"></span><span id="page-23-0"></span>▼ Identify the Fan

**1. Identify the prerequisite and subsequent service tasks you must perform in conjunction with this procedure.**

See ["Inspecting a Fan" on page 17](#page-22-1).

**2. Use this illustration to identify the various features of a fan.**

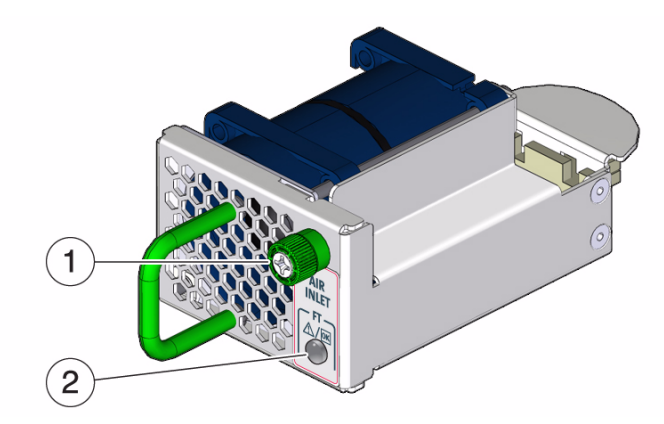

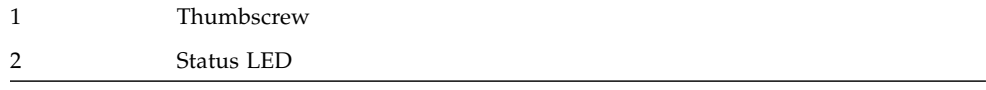

**3. Inspect the fan hardware.**

See ["Inspect the Fan Hardware" on page 19.](#page-24-0)

#### **Related Information**

- ["Identify the Power Supply" on page 6](#page-11-1)
- ["Identify the Data Cable" on page 26](#page-31-1)

### <span id="page-24-2"></span><span id="page-24-0"></span>▼ Inspect the Fan Hardware

**1. Identify the prerequisite and subsequent service tasks you must perform in conjunction with this procedure.**

<span id="page-24-5"></span>See ["Inspecting a Fan" on page 17.](#page-22-1)

- **2. Unwrap the replacement fan from its antistatic packaging.**
- **3. Verify that there is no visible damage to the fan chassis.**
- **4. Verify that the thumbscrew spins freely and smoothly.**
- **5. Inspect the fan connector.**

See ["Inspect the Fan Connector" on page 19](#page-24-1).

#### **Related Information**

- ["Inspect the Power Supply Hardware" on page 8](#page-13-2)
- ["Inspect the Data Cable Hardware" on page 27](#page-32-2)

### <span id="page-24-3"></span><span id="page-24-1"></span>▼ Inspect the Fan Connector

**1. Identify the prerequisite and subsequent service tasks you must perform in conjunction with this procedure.**

See ["Inspecting a Fan" on page 17.](#page-22-1)

- **2. Verify that the connector is clean and without damage.**
- **3. Verify that the connector receptacles are free from obstructions.**

<span id="page-24-4"></span>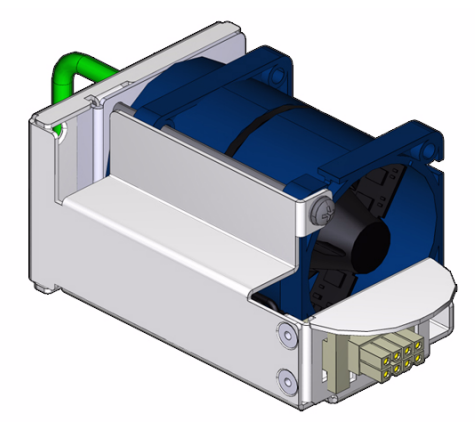

**4. Verify that the connector freely floats in its mounting.**

**5. The fan is ready for installation.**

See ["Install a Fan" on page 22](#page-26-0).

#### **Related Information**

- ["Inspect the Power Supply Connectors" on page 8](#page-13-3)
- <span id="page-25-2"></span>■ ["Inspect the Data Cable Connectors" on page 27](#page-32-3)

## <span id="page-25-1"></span><span id="page-25-0"></span>▼ Remove a Fan

**Note –** Fans are hot-swappable and do not require powering off. Additionally, if there are fewer than two operational fans, the switch shuts down to prevent thermal overload.

**1. Identify the prerequisite and subsequent service tasks you must perform in conjunction with this procedure.**

See ["Servicing Fans" on page 17.](#page-22-0)

**2. Determine which fan is to be removed.**

If a fan has failed, its Attention LED lights.

**3. Loosen the captive thumbscrew at the right side of the fan.**

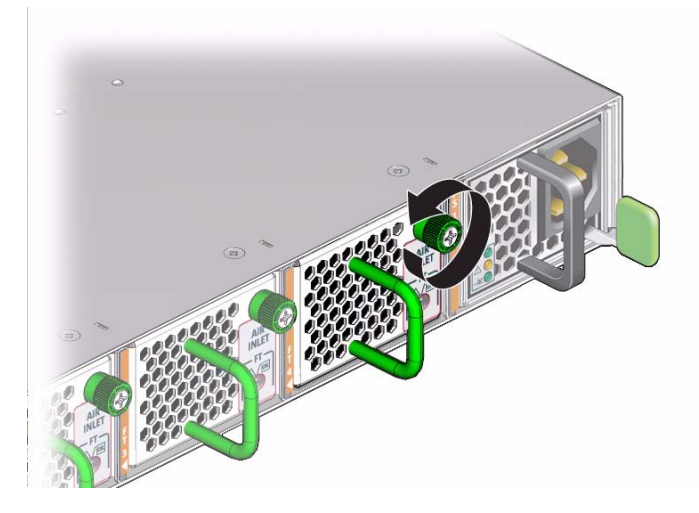

**4. Grasp the handle and pull the fan straight out.**

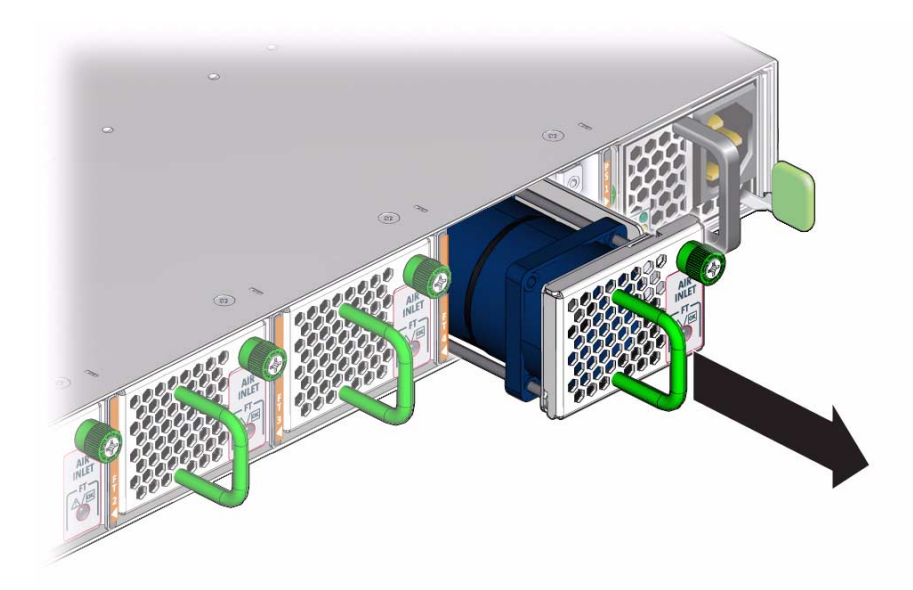

- **5. Set the fan aside.**
- **6. Consider your next steps:**
	- If you are removing the fan for replacement, install a new fan. See ["Install a Fan" on page 22.](#page-26-0)
	- If you are removing the fan as a subtractive action, you are finished.

#### **Related Information**

- ["Remove a Power Supply" on page 10](#page-15-1)
- ["Remove a Data Cable" on page 28](#page-33-1)
- ["Remove the Switch From the Rack" on page 36](#page-40-3)
- <span id="page-26-2"></span>■ ["Replace the Battery" on page 36](#page-41-1)

<span id="page-26-1"></span><span id="page-26-0"></span>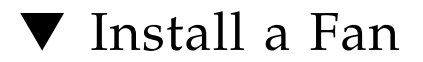

**1. Identify the prerequisite and subsequent service tasks you must perform in conjunction with this procedure.**

See ["Servicing Fans" on page 17](#page-22-0).

**2. Inspect the replacement fan.**

See ["Inspecting a Fan" on page 17](#page-22-1).

- **3. Verify that the slot where the fan installs is clean and free of debris.**
- **4. Verify that the slot connector pins are straight and not missing.**
- **5. Orient the fan to the opening in the switch chassis with the thumbscrew on the right.**
- **6. Firmly slide the fan into the chassis until the fan stops.**

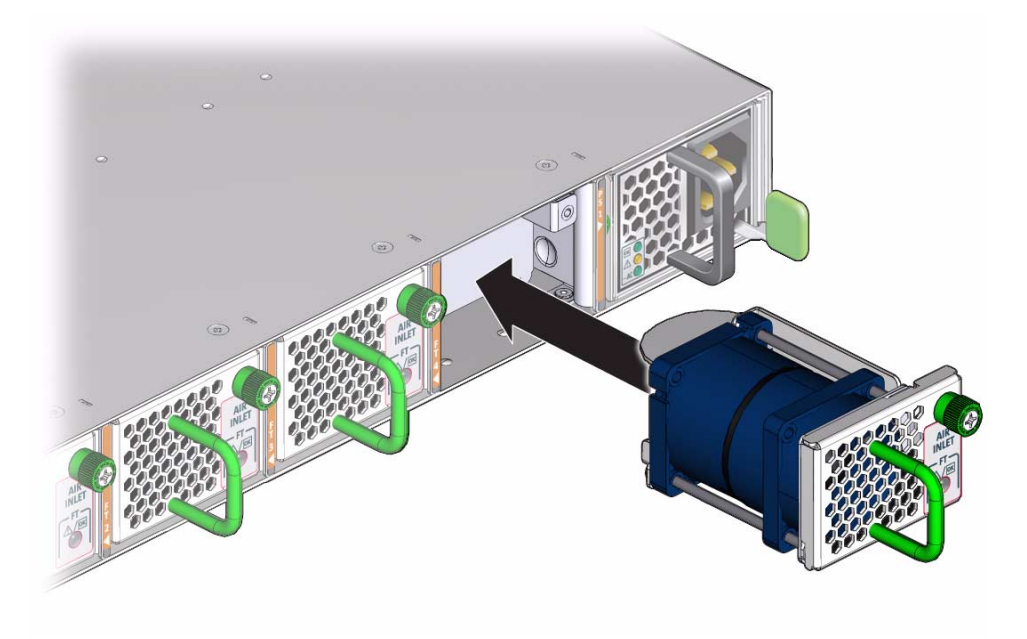

The fan might immediately power on.

**7. Tighten the captive thumbscrew to secure the fan in the switch chassis.**

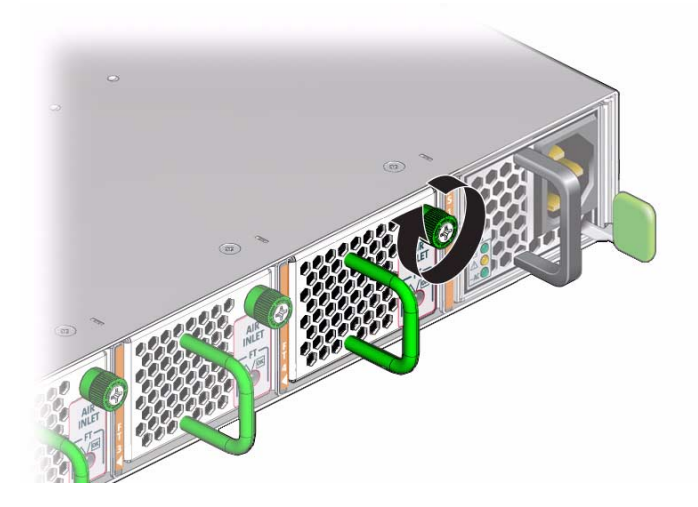

- **8. Verify that the fan Attention LED goes out.**
- **9. Use the** getfanspeed **command on the management controller to verify the fan's operation.**

**Note –** You should see a fan speed for the fan you just installed.

For example, to check the fans:

```
# getfanspeed
Fan 0 not present
Fan 1 running at rpm 11212
Fan 2 running at rpm 11313
Fan 3 running at rpm 11521
Fan 4 not present
#
```
#### **Related Information**

- *Switch Reference*, getfanspeed command
- ["Install a Power Supply" on page 12](#page-17-1)
- ["Install a Data Cable" on page 31](#page-35-1)
- ["Replace the Battery" on page 36](#page-41-1)

# <span id="page-30-5"></span><span id="page-30-2"></span><span id="page-30-0"></span>Servicing Data Cables

These topics provide procedures for servicing the data cables.

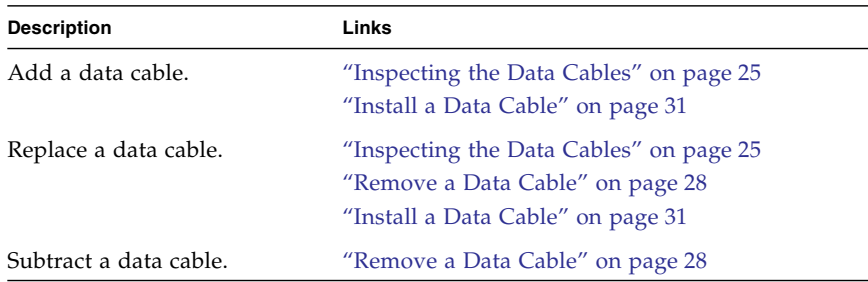

#### **Related Information**

- ["Understanding Service Procedures" on page 1](#page-6-2)
- ["Servicing Power Supplies" on page 5](#page-10-2)
- ["Servicing Fans" on page 17](#page-22-2)
- ["Servicing the Battery" on page 35](#page-40-2)

## <span id="page-30-4"></span><span id="page-30-3"></span><span id="page-30-1"></span>Inspecting the Data Cables

Before installing a data cable, inspect its hardware and connectors to verify its suitability for installation.

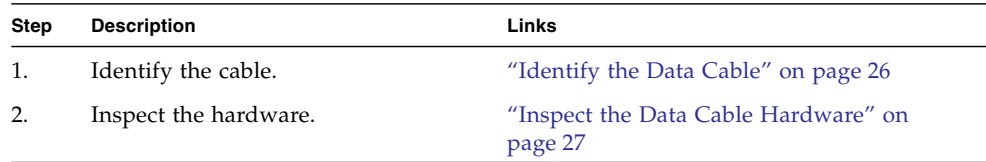

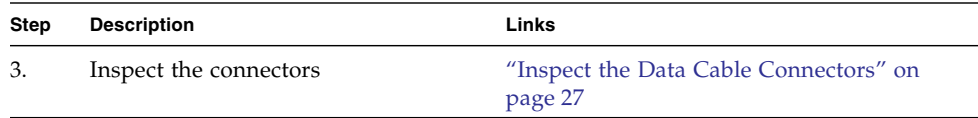

#### **Related Information**

- ["Inspecting a Power Supply" on page 5](#page-10-3)
- <span id="page-31-2"></span>■ ["Inspecting a Fan" on page 17](#page-22-3)

### <span id="page-31-1"></span><span id="page-31-0"></span>▼ Identify the Data Cable

**1. Identify the prerequisite and subsequent service tasks you must perform in conjunction with this procedure.**

See ["Inspecting the Data Cables" on page 25.](#page-30-1)

**2. Use this illustration to identify the various features of the data cable.**

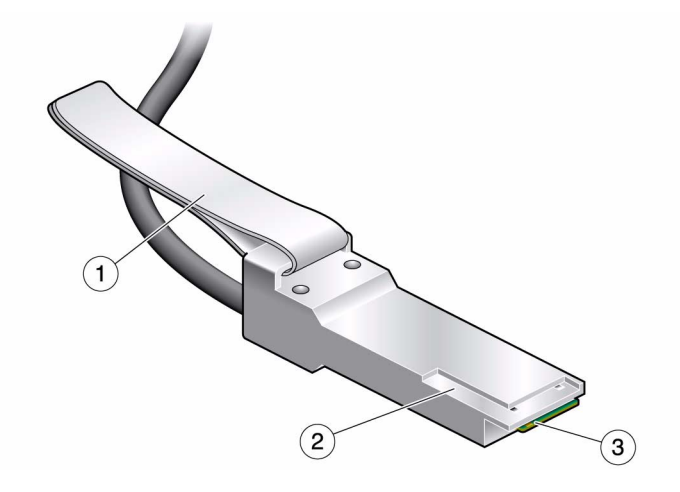

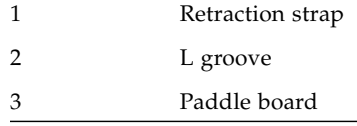

#### **3. Inspect the data cable hardware.**

See ["Inspect the Data Cable Hardware" on page 27](#page-32-0).

#### **Related Information**

- ["Identify the Power Supply" on page 6](#page-11-1)
- ["Identify the Fan" on page 18](#page-23-1)

### <span id="page-32-2"></span><span id="page-32-0"></span>▼ Inspect the Data Cable Hardware

**1. Identify the prerequisite and subsequent service tasks you must perform in conjunction with this procedure.**

<span id="page-32-5"></span>See ["Inspecting the Data Cables" on page 25](#page-30-1).

- **2. Verify that the cable is not cut or damaged.**
- **3. Verify that the cable is not kinked or has a fold.**
- **4. Verify that the cable is of the correct type from its label.**
- **5. Inspect the cable connectors or transceivers.** See ["Inspect the Data Cable Connectors" on page 27](#page-32-1).

#### **Related Information**

- ["Inspect the Power Supply Hardware" on page 8](#page-13-2)
- ["Inspect the Fan Hardware" on page 19](#page-24-2)

### <span id="page-32-3"></span><span id="page-32-1"></span>▼ Inspect the Data Cable Connectors

**1. Identify the prerequisite and subsequent service tasks you must perform in conjunction with this procedure.**

<span id="page-32-4"></span>See ["Inspecting the Data Cables" on page 25](#page-30-1).

- **2. Verify that the shell is not bent and is parallel to the inner boards.**
- **3. Verify that there are no contaminants inside of the connector.**
- **4. Verify that the retractor strap or latch is adequate to remove the connector from the receptacle.**
- **5. Identify the reference surface by the L groove in the surface at the connector tip.**
- **6. The cable is ready for installation.**

See ["Install a Data Cable" on page 31.](#page-35-0)

#### **Related Information**

■ ["Inspect the Power Supply Connectors" on page 8](#page-13-3)

<span id="page-33-2"></span>■ ["Inspect the Fan Connector" on page 19](#page-24-3)

# <span id="page-33-1"></span><span id="page-33-0"></span>▼ Remove a Data Cable

This procedure describes how to remove the cables from the switch chassis, so that the cable can be replaced. If you are removing all cables for switch replacement, start removing the cables from the left side of the switch, working your way to the right.

**Note –** These instructions are valid for both InfiniBand data cables and pre-assembled Ethernet splitter data cables.

**1. Identify the prerequisite and subsequent service tasks you must perform in conjunction with this procedure.**

See ["Servicing Data Cables" on page 25.](#page-30-0)

**2. Loosen the thumbscrews and remove the cover for the cable management bracket.**

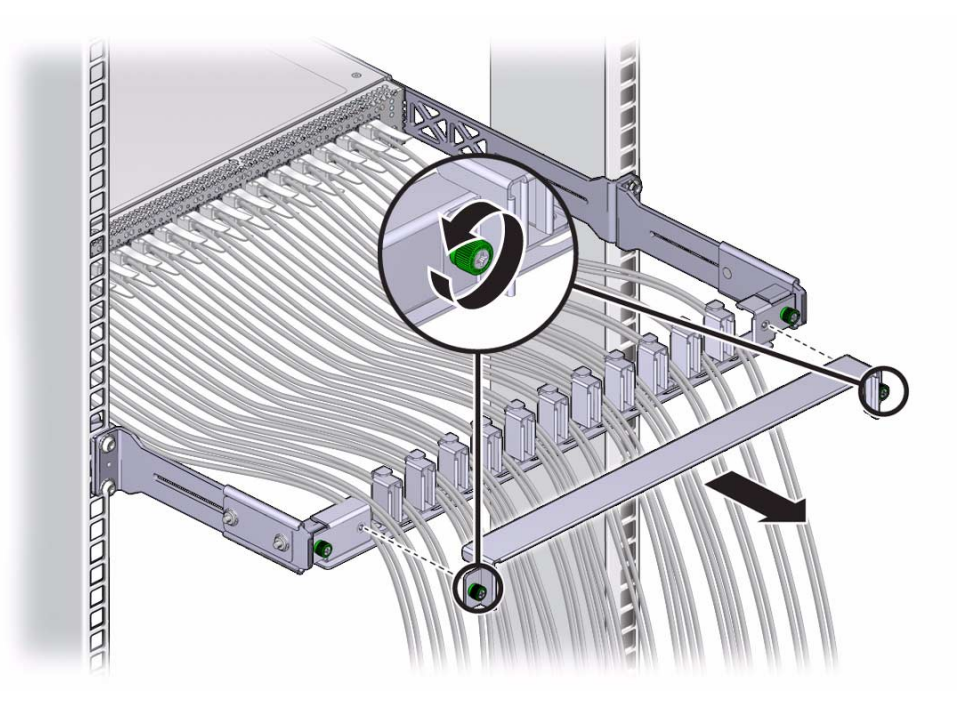

**3. Locate the cable to be removed.**

- <span id="page-34-1"></span>**4. Consider your next steps:**
	- If the cable is an InfiniBand data cable, follow these steps:
		- **a. Grasp the cable connector to support its weight and apply the removal force.**
		- **b. Pull on the retractor strap while simultaneously pulling on the cable connector.**

The cable connector comes free.

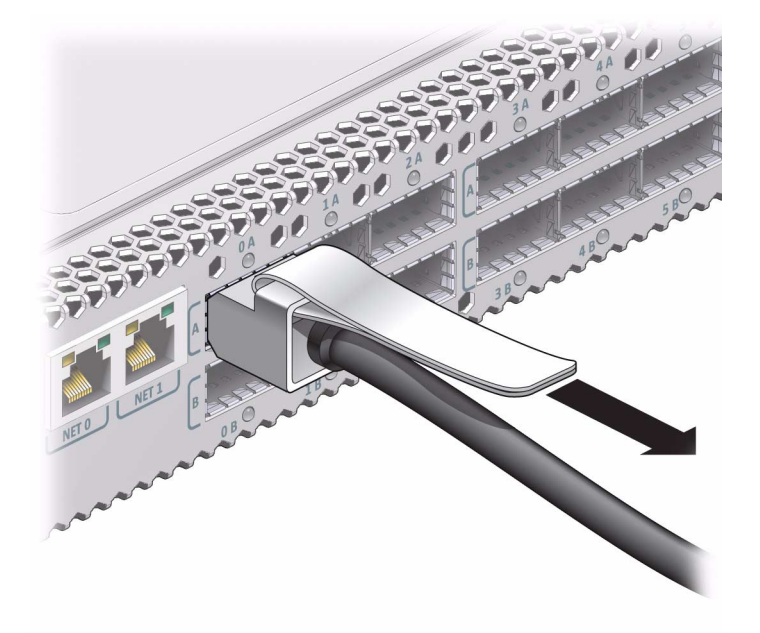

- **c. Carefully move the cable out of the cable management hardware.**
- **d. Continue to** [Step 5](#page-34-0)**.**
- **5. Open hook-and-loop fasteners from bundles and securing hard points to gently lower the cable to the floor.**

<span id="page-34-0"></span>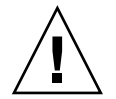

**Caution –** Do not allow the cable or transceiver to drop or strike the floor. Jerking, bending, pulling on, or dropping the cable can damage the cable.

#### **6. Consider your next steps:**

■ If you are removing a single cable for replacement, install the new cable. See ["Install a Data Cable" on page 31.](#page-35-0)

■ If you are disconnecting all cables for switch replacement, repeat from [Step 4](#page-34-1) for all cables.

#### **Related Information**

- ["Remove a Power Supply" on page 10](#page-15-1)
- ["Remove a Fan" on page 20](#page-25-1)
- ["Remove the Switch From the Rack" on page 36](#page-40-3)
- <span id="page-35-5"></span>■ ["Replace the Battery" on page 36](#page-41-1)

## <span id="page-35-1"></span><span id="page-35-0"></span>▼ Install a Data Cable

**1. Identify the prerequisite and subsequent service tasks you must perform in conjunction with this procedure.**

See ["Servicing Data Cables" on page 25.](#page-30-0)

- **2. Determine your next steps:**
	- If you are cabling an entire switch after a replacement procedure, locate the cable for the connector 0B and go to [Step 5.](#page-35-2)
	- If you are installing a replacement cable to the switch, start the procedure at [Step 3](#page-35-3).
- <span id="page-35-3"></span>**3. Inspect the replacement data cable.**

See ["Inspecting the Data Cables" on page 25.](#page-30-1)

- **4. Bring the replacement cable to the switch.**
- <span id="page-35-2"></span>**5. Feed the cable through the cable management hardware.**
- <span id="page-35-4"></span>**6. Orient the cable connector to the QSFP receptacle squarely and horizontally.**

Ensure that the L groove is up for the top row of receptacles, or that the L groove is down for the bottom row of receptacles.

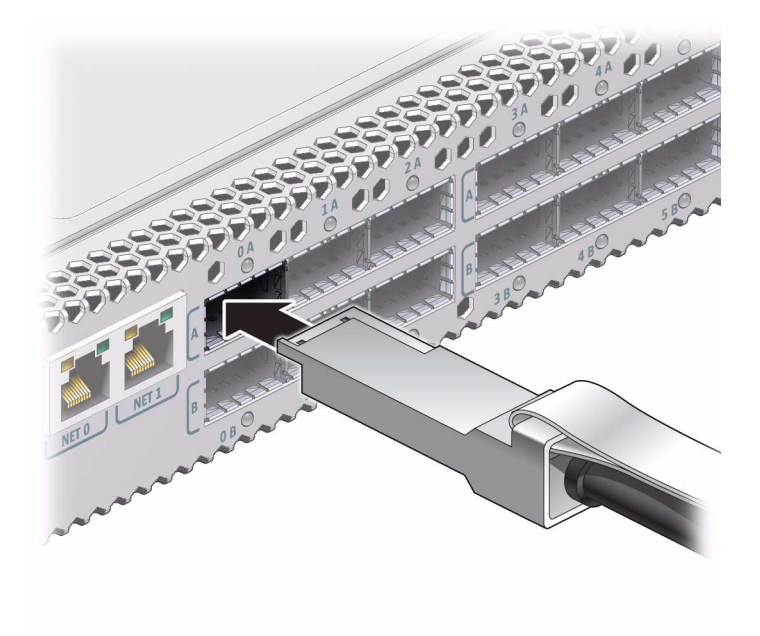

**Note –** On some QSFP cable connectors, there is a retraction strap. Both the retraction strap and L groove indicate the reference surface for the connector. When installing QSFP cables in the top row receptacles (0A, 1A, 2A, and so on), ensure that the L groove and retraction strap are up. When installing QSFP cables in the bottom row receptacles (0B, 1B, 2B, and so on) ensure that the L groove and retraction strap are down. See ["Identify the Data Cable" on page 26.](#page-31-0)

#### <span id="page-36-0"></span>**7. Slowly move the connector in.**

As you slide the connector in, the shell should be in the center of the QSFP receptacle.

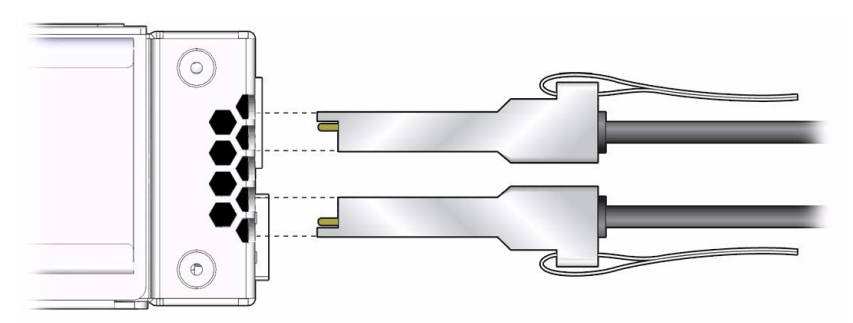

**If the connector stops or binds after about**  $1/4$  **in. (5 mm) travel, back out and** repeat from [Step 6.](#page-35-4)

- **If the connector stops or binds with about**  $1/8$  **in. (2 mm) still to go, back out** and repeat [Step 7](#page-36-0).
- **8. Continue to push the connector in until you feel a detent.**
- **9. Secure the cable into the cable management hardware.**

Close hook-and-loop fasteners at bundles and securing hard points.

- **10. If you are installing all cables as part of a switch replacement procedure, repeat from** [Step 5](#page-35-2) **for all cables, including the Ethernet splitter data cables at connectors 0A and 1A on the right side of the rear panel.**
- **11. Replace the cover for the cable management bracket and tighten the thumbscrews.**

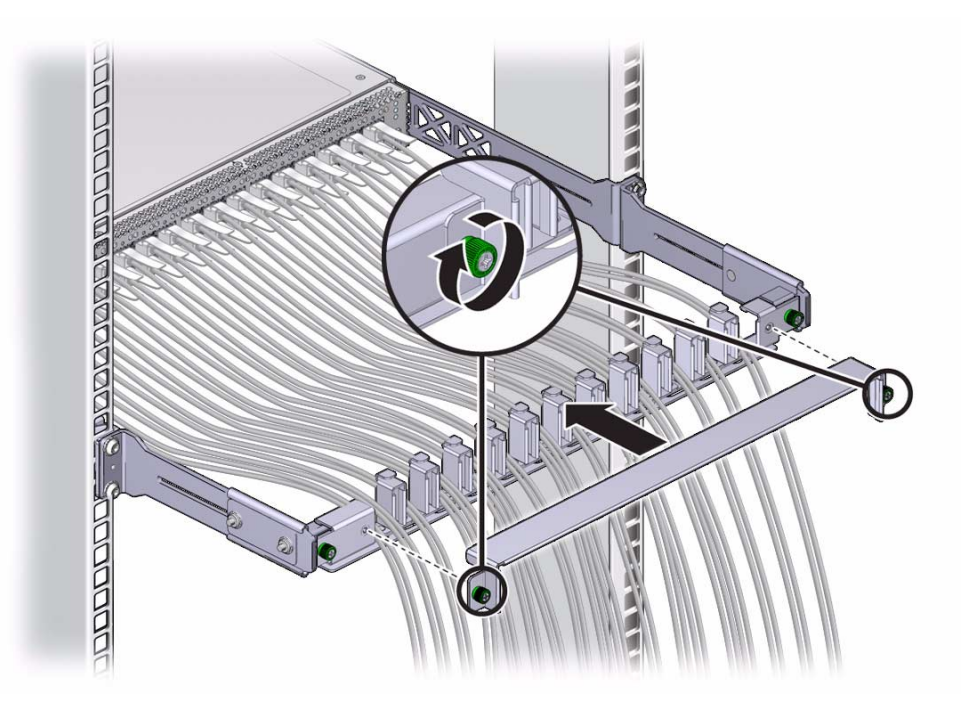

#### **Related Information**

- ["Install a Power Supply" on page 12](#page-17-1)
- ["Install a Fan" on page 22](#page-26-1)
- ["Replace the Battery" on page 36](#page-41-1)

## <span id="page-40-4"></span><span id="page-40-2"></span><span id="page-40-0"></span>Servicing the Battery

The Sun Datacenter InfiniBand Switch 36 has a battery on the main board that supports the management controller. You can only replace the battery because the management controller is dependent upon the battery. You cannot add or subtract the battery. Perform these tasks in order to replace the battery:

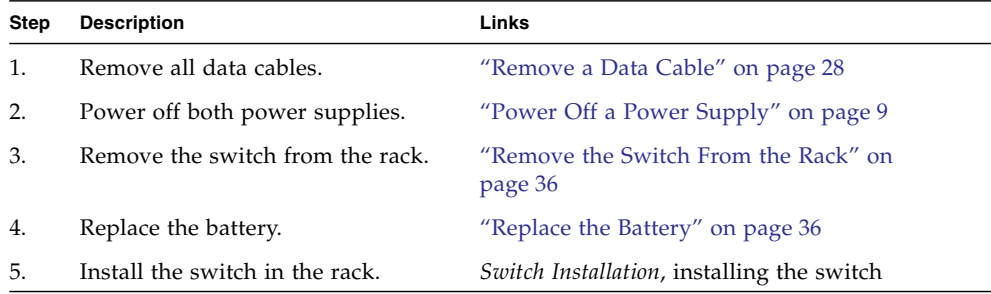

#### **Related Information**

- ["Understanding Service Procedures" on page 1](#page-6-2)
- ["Servicing Power Supplies" on page 5](#page-10-2)
- ["Servicing Fans" on page 17](#page-22-2)
- <span id="page-40-5"></span>["Servicing Data Cables" on page 25](#page-30-2)

<span id="page-40-3"></span><span id="page-40-1"></span>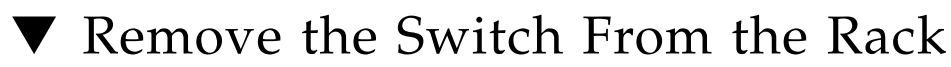

**Note –** This procedure assumes that you have removed all data cables from the switch and have powered down both power supplies by removing both power cords. If not, see ["Remove a Data Cable" on page 28](#page-33-1) and ["Power Off a Power Supply" on](#page-14-1) [page 9](#page-14-1).

**1. Identify the prerequisite and subsequent service tasks you must perform in conjunction with this procedure.**

See ["Servicing the Battery" on page 35](#page-40-0).

- **2. Disconnect the management cables.**
- **3. Use a No. 2 Phillips screwdriver to remove the four screws that secure the front of the switch into the rack.**
- **4. Slide the switch out of the front of the rack.**
- **5. Set the switch chassis onto a stable work surface.**

#### **Related Information**

- *Switch Installation,* installing the switch into the rack
- ["Remove a Power Supply" on page 10](#page-15-1)
- ["Remove a Fan" on page 20](#page-25-1)
- ["Remove a Data Cable" on page 28](#page-33-1)
- <span id="page-41-2"></span>■ ["Replace the Battery" on page 36](#page-41-0)

## <span id="page-41-1"></span><span id="page-41-0"></span>Replace the Battery

**Note –** This procedure assumes that you have removed the switch from the rack. If not, see ["Remove the Switch From the Rack" on page 36.](#page-40-1)

**1. Identify the prerequisite and subsequent service tasks you must perform in conjunction with this procedure.**

See ["Servicing the Battery" on page 35](#page-40-0).

**2. Use a No. 1 Phillips screwdriver to remove the eight screws that secure the C-shaped brackets at the rear sides of the switch chassis.**

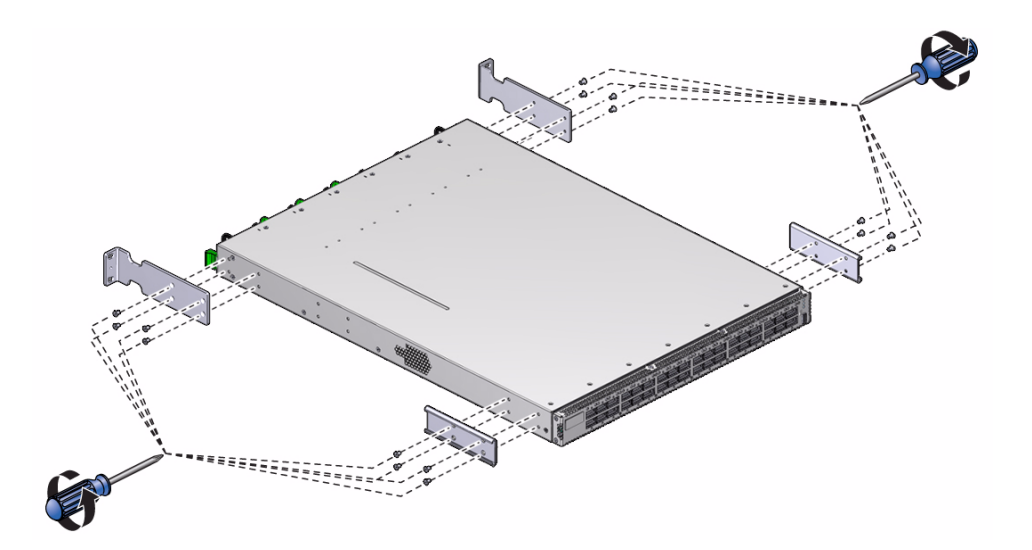

- **3. Remove the eight screws that secure the long front brackets at the front sides of the switch chassis.**
- **4. Remove the 16 screws that secure the top cover to the chassis.**

There are five screws on each side and six screws across the top front of the cover.

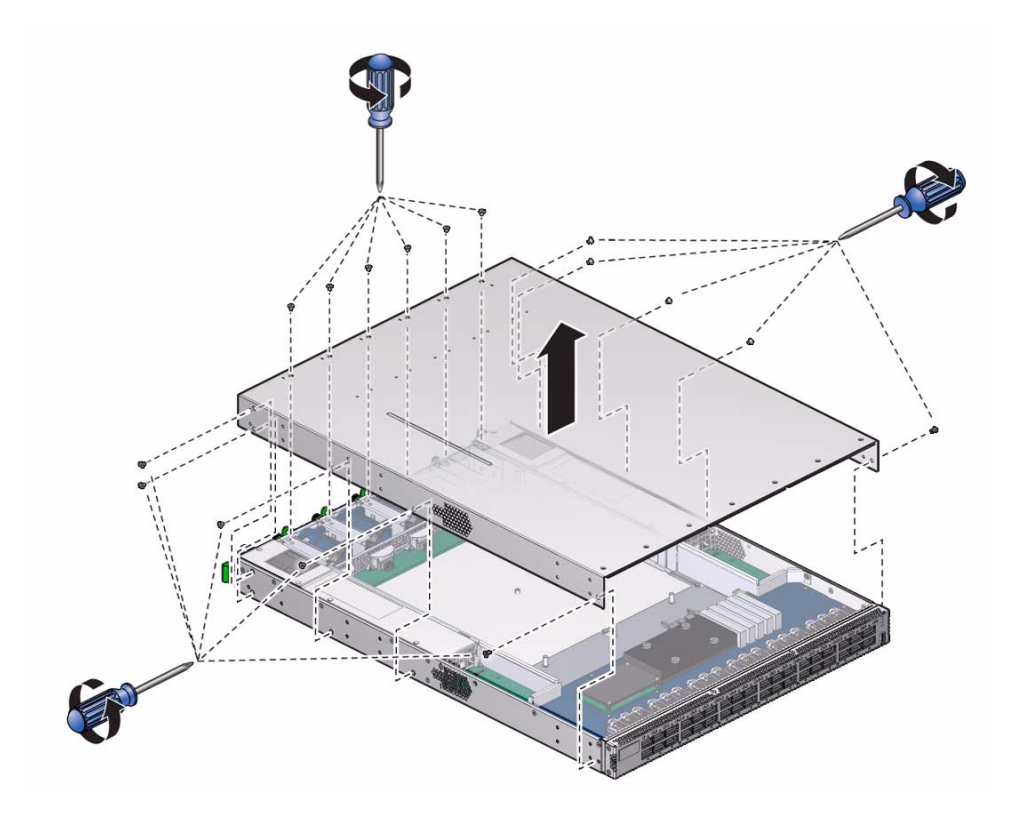

- **5. Slide the cover forward and lift it off.**
- **6. Depress the clip that retains the battery and release the battery from the main board.**

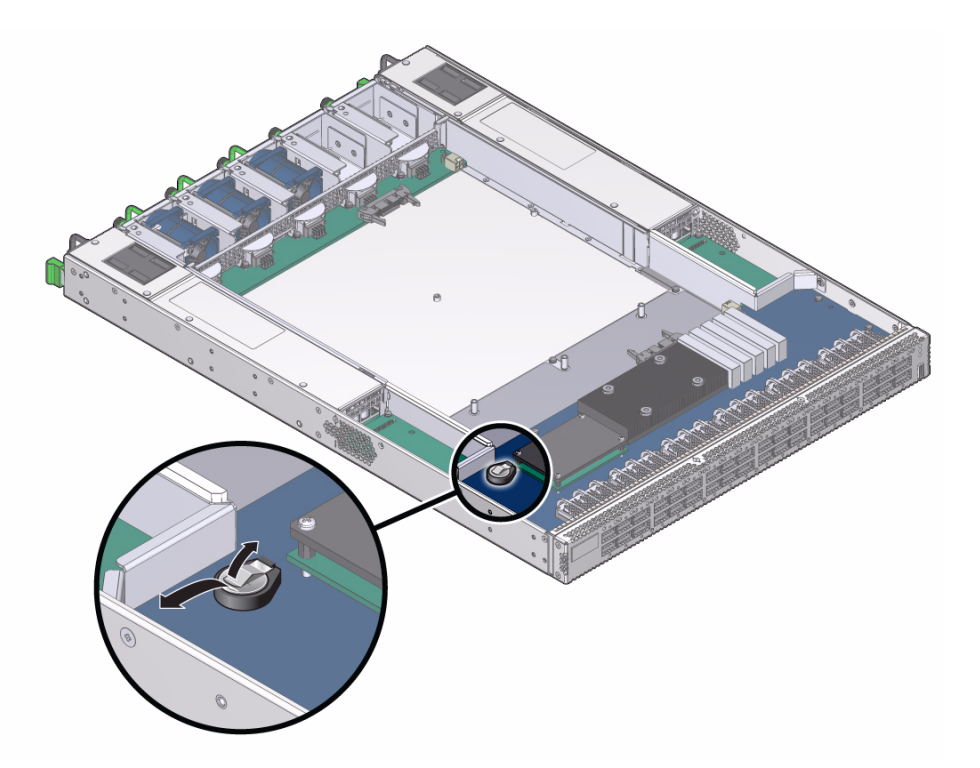

- **7. Properly dispose of the old battery.**
- **8. Unwrap the replacement battery from its antistatic packaging.**
- **9. Install the replacement battery into the main board with the + side up.**

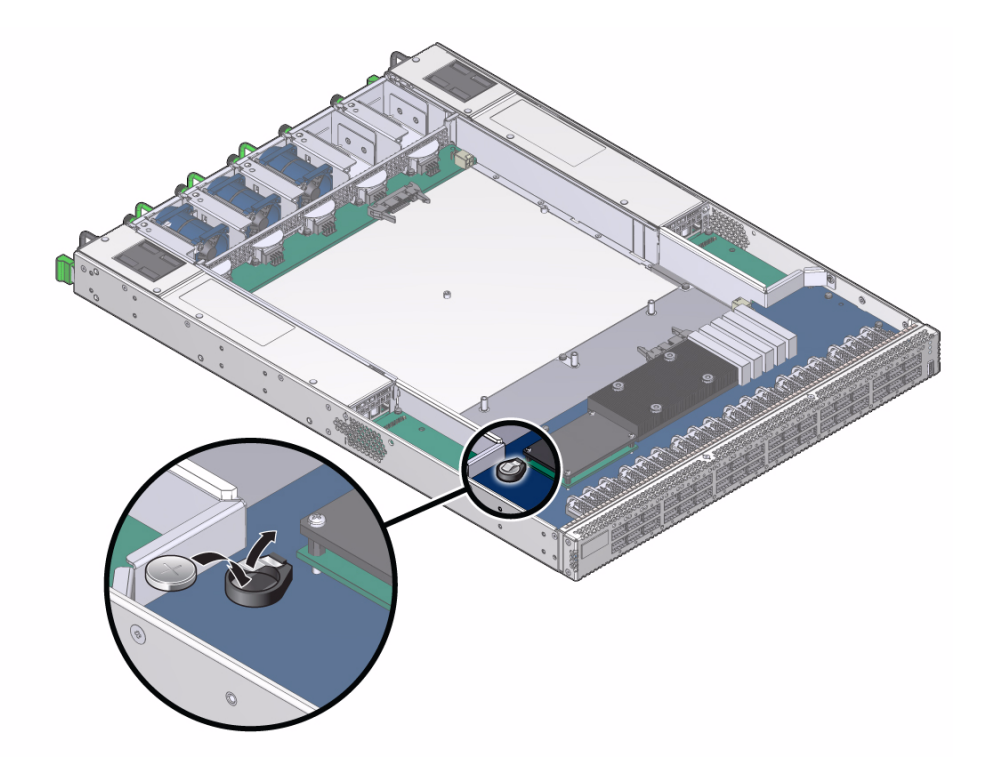

- **10. Orient the cover over the chassis and lower it in place.**
- **11. Slide the cover rearward so that it engages at the rear panel.** Ensure that the screw holes in the cover align with the holes in the chassis.

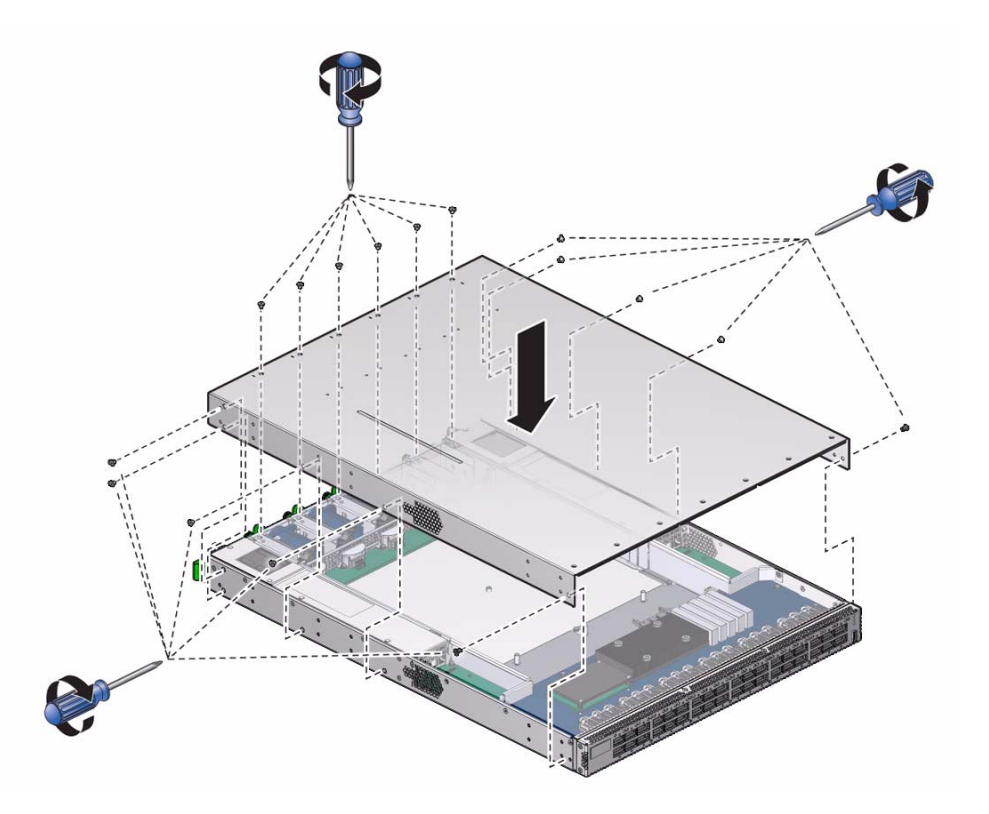

- **12. Use a No. 1 Phillips screwdriver to install the 16 screws that secure the cover to the chassis.**
- **13. Use eight screws to attach the two front brackets to the front sides of the chassis.**

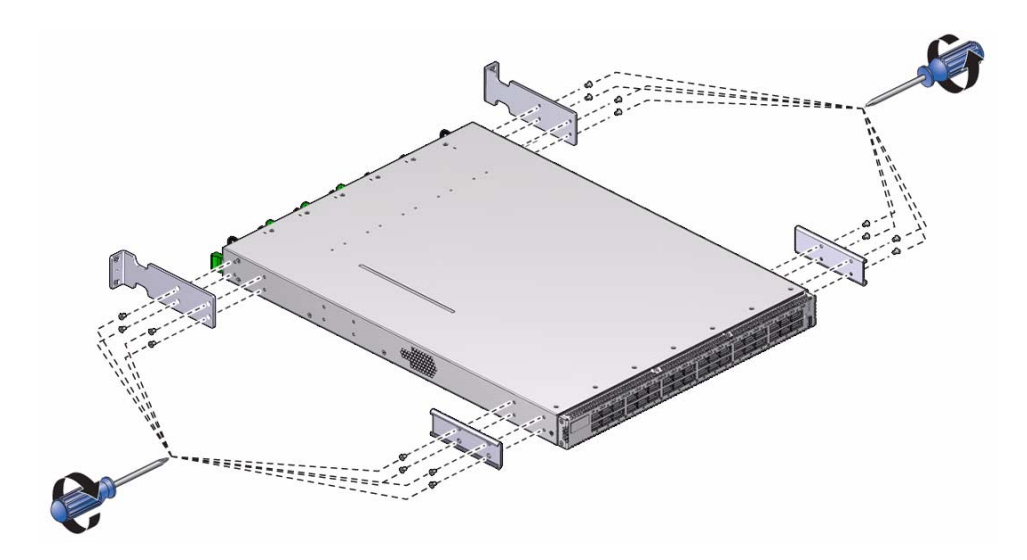

- **14. Use eight screws to attach the two C-shaped brackets to the rear sides of the chassis.**
- **15. Install the switch into the rack.**

See *Switch Installation*, installing the switch into the rack.

#### **Related Information**

- ["Install a Power Supply" on page 12](#page-17-1)
- ["Install a Fan" on page 22](#page-26-1)
- ["Install a Data Cable" on page 31](#page-35-1)

## Index

### <span id="page-48-0"></span>**A**

[antistatic precautions, 3](#page-8-2)

### **B**

battery [replacing, 36](#page-41-2) [servicing, 35](#page-40-4)

### **C**

checkpower [command, 14](#page-19-1) checkvoltages [command, 14](#page-19-1) command checkpower[, 14](#page-19-1) checkvoltages[, 14](#page-19-1)

### **D**

data cable [features, 26](#page-31-2) [inspecting, 25](#page-30-4) [connectors, 27](#page-32-4) [hardware, 27](#page-32-5) [installing, 31](#page-35-5) [removing, 28](#page-33-2) [servicing, 25](#page-30-5)

### **F**

fan [features, 18](#page-23-2) [inspecting, 17](#page-22-4) [connector, 19](#page-24-4) [hardware, 19](#page-24-5) [installing, 22](#page-26-2) [removing, 20](#page-25-2) [servicing, 17](#page-22-5) features [data cable, 26](#page-31-2) [fan, 18](#page-23-2)

[power supply, 6](#page-11-2)

### **I**

identifying [data cable, 26](#page-31-2) [fan, 18](#page-23-2) [power supply, 6](#page-11-2) inspecting [data cable, 25](#page-30-4) [connectors, 27](#page-32-4) [hardware, 27](#page-32-5) [fan, 17](#page-22-4) [connector, 19](#page-24-4) [hardware, 19](#page-24-5) [power supply, 5](#page-10-4) [connectors, 8](#page-13-4) [hardware, 8](#page-13-5) installing [data cable, 31](#page-35-5) [fans, 22](#page-26-2) [power supply, 12](#page-17-2)

### **P**

[paddle boards, 26](#page-31-2) power supply [features, 6](#page-11-2) [inspecting, 5](#page-10-4) [connectors, 8](#page-13-4) [hardware, 8](#page-13-5) [installing, 12](#page-17-2) [powering off, 9](#page-14-2) [powering on, 14](#page-19-1) [removing, 10](#page-15-2) [servicing, 5](#page-10-5) powering off [power supply, 9](#page-14-2) [switch, 9](#page-14-2)

powering on [power supply, 14](#page-19-1)

### **R**

removing [data cable, 28](#page-33-2) [fan, 20](#page-25-2) [power supply, 10](#page-15-2) [switch from rack, 36](#page-40-5) [replaceable components, 1](#page-6-3) [replacing the battery, 36](#page-41-2) [retraction strap, 26](#page-31-2)

### **S**

servicing [battery, 35](#page-40-4) [data cable, 25](#page-30-5) [fan, 17](#page-22-5) [power supply, 5](#page-10-5) switch [powering off, 9](#page-14-2) [removing, 36](#page-40-5)

### **T**

[tools, 3](#page-8-3)

### **U**

understanding

[service procedures, 1](#page-6-4)